# Test Coordinator Monthly Webinar

October 18, 2023

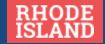

### Agenda for October 18, 2023

- Introduction
- Reporting Assessment Results for 2022-23
  - Reporting Timeline
  - SDP/ADP Review
- Preparing for the 2023-24 RI State Assessments
  - Upcoming Test Coordinator Trainings
  - Test Coordinator Handbook
- Individual Test Updates
  - PSAT 10/SAT
  - NAEP
  - ACCESS & Alternate ACCESS
  - MLL Census Tasks
  - DLM
  - NGSA

#### **Test Coordinator Monthly Webinars**

#### Details:

- WHO: district and school test coordinators, special education directors, EL directors, data managers, technology coordinators
- O **WHAT:** pertinent information about state assessments, including monthly tasks, to support schools and LEAs in a successful test administration year
- O **REGISTRATION:** the link to register for the entire series can be found at <a href="https://attendee.gotowebinar.com/register/4324337882363514716"><u>www.ride.ri.gov/tc</u></a>

#### Webinar Calendar (Wednesdays at 10:00 am) – Save the Dates!

November 15

o April 24, 2024

o December 20

- o May 15, 2024
- January 17, 2024
- o June 12, 2024
- February 14, 2024
- o March 20, 2024

## RIDE Assessment Team

| Phyllis Lynch, PhD     | <ul> <li>Director, Office of Assessment, Instruction, &amp; Curriculum</li> </ul> |
|------------------------|-----------------------------------------------------------------------------------|
| <b>Heather Heineke</b> | • NGSA                                                                            |
|                        | • DLM                                                                             |
| Ana Karantonis         | <ul> <li>ACCESS for ELLs and WIDA Alternate ACCESS</li> </ul>                     |
|                        | <ul> <li>Psychometrics</li> </ul>                                                 |
| Tricia Bowler          | • RICAS                                                                           |
|                        | PSAT 10 and SAT                                                                   |
| Jackie Branco          | • NAEP                                                                            |
|                        | <ul> <li>Accommodations for all state assessments</li> </ul>                      |
| Robyn Augustus         | <ul> <li>Medical Exemptions</li> </ul>                                            |
|                        | Data Support and Analysis                                                         |

## Assessment Results from 2022-23

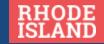

#### 2022-23 Assessment Reporting

#### Official State Assessment Reporting Information: <a href="https://www.ride.ri.gov/Assessment-Results">www.ride.ri.gov/Assessment-Results</a>

- The public will access assessment results through the RI Assessment Data Portal (www.ride.ri.gov/RIADP)
- Educators will access assessment results in the Student Data Portal (SDP) by going to the RI Data Portal (https://portal.ride.ri.gov).
- 22-23 Assessment Results

#### **Student Score Reports:**

- NGSA, DLM, ACCESS for ELLs, SAT, and PSAT 10 student score reports must be sent to families. Do not hang on to the ISRs.
- RICAS paper student reports will be mailed out to districts soon and should be received by the end of October.

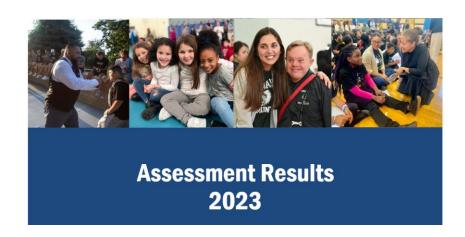

#### **Assessment Results**

2022-23 Testing Year: <a href="www.ride.ri.gov/assessment-results">www.ride.ri.gov/assessment-results</a>

| Test                | Type of Data Available                                    | Online Location                     |
|---------------------|-----------------------------------------------------------|-------------------------------------|
| ACCESS & Alt ACCESS | LEA, school, and student                                  | <u>WIDA AMS</u>                     |
| DLM                 | LEA, school, and student                                  | Educator Portal                     |
| RICAS               | Student-level (raw data) Individual Student Score Reports | PearsonAccessnext                   |
| PSAT 10             | LEA, school, and student                                  | College Board K-12 Reporting Portal |
| SAT                 | LEA, school, and student                                  | College Board K-12 Reporting Portal |
| NGSA                | Student-level only                                        | NGSA Reporting Portal               |
| NAEP                | State and national data                                   | The Nation's Report Card            |

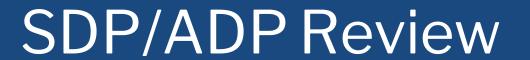

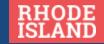

### Logging into the Student Data Portal

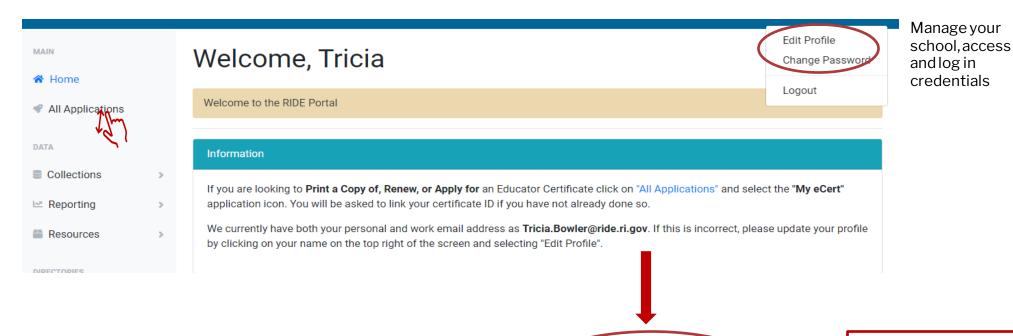

| District Administrator           | School Administrator    | Teacher                          |
|----------------------------------|-------------------------|----------------------------------|
| Authorized district-/LEA-level   | Authorized school       | Educators directly assigned to   |
| personnel such as                | administrators such as  | students through Teacher Course  |
| superintendents, assistant       | principals, assistant   | Student (TCS) linkages such as   |
| superintendents, curriculum      | principals, and charter | classroom teachers, literacy and |
| directors, directors of teaching | school chief            | math coaches, special education  |
| and learning, EL/MLL             | administrators.         | teachers, etc.                   |
| directors, special education     |                         |                                  |
| directors, data managers, etc.   |                         |                                  |

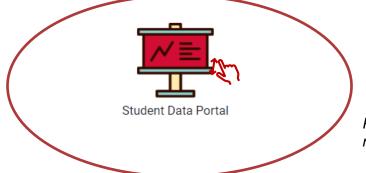

The *SDP* or **Student Data Portal** is confidential and requires login credentials.

Please contact your administrator/data manager for access and login information

### RIDE Data Portal

https://ride.ri.gov/instructionassessment/assessment-results

#### Videos:

SDP Teacher Level Access SDP District & School level Access

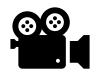

#### Assessment Results

This page provides links to the results of Rhode Island's statewide assessments. Below you will find results from past and current assessments and score interpretation materials.

Assessment data and interactive reports can be found on the following sites:

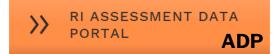

An open link to aggregate data dashboard

Rhode Island state assessments.

Download the RIADP User Guide 2.

Download the ADP Item Analysis Guide ₽

visualizations and downloads that provide an in-

depth presentation of assessment results data by

school year at the state, district and school levels,

including by grade and/or student subgroups for all

**Public Access** 

access student assessment data through the "Student Data Portal" app within the RIDE Portal.

- SDP Teacher Level Access ☑
- SDP District & School Level Access ☑

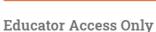

Districts, school administrators, and teachers can

RIDE PORTAL

**SDP** 

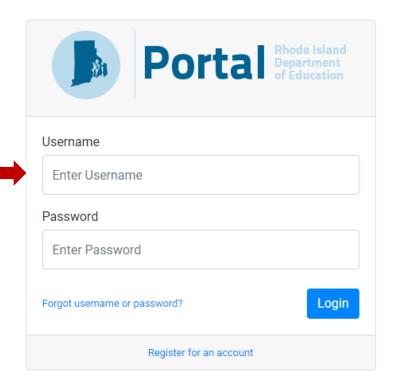

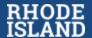

## Student Data Portal (SDP)

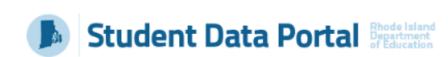

User Guide | Return to Portal | Log Out

The Student Data Portal provides confidential student-level statewide assessment performance data for use in compliance with FERPA to support instructional and curricular decisions. Data accessed through this site must be appropriately secured at all times whether in digital or print format. This includes accessing the site securely and, when exporting data from this site, saving it to a secure location.

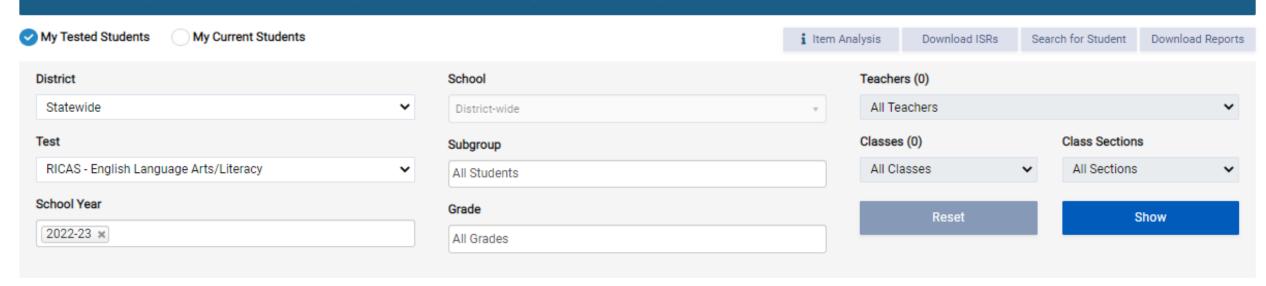

### Customize Your Search

ACCESS - English Language Proficiency

ACCESS - English Language Proficiency Alt-ACCESS - English Language Proficiency

DLM - English Language Arts/Literacy

PSAT - English Language Arts/Literacy

SAT - English Language Arts/Literaco

DLM - Mathematics DLM - Science

PSAT - Mathematics RICAS - English Language Arts/LicA RICAS - Mathematics

SAT - Mathematics

NGSA - Science

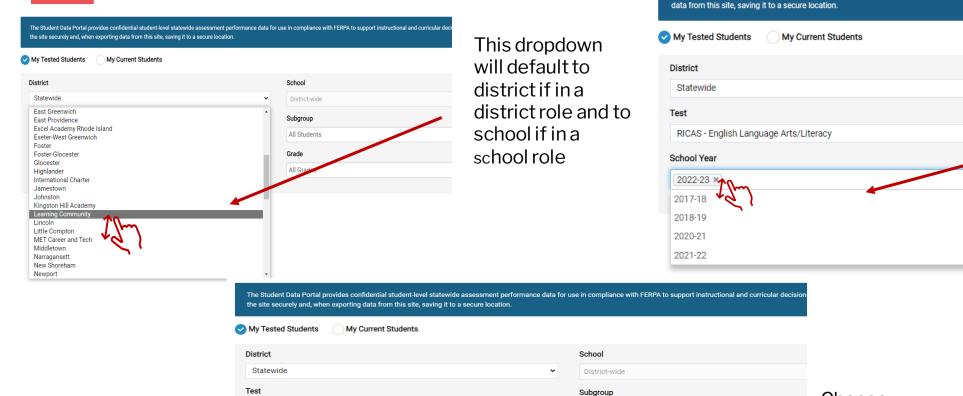

All Students

All Grades

Grade

Choose the year from the dropdown menu

Choose your assess ment choice from the dropdown menu

The Student Data Portal provides confidential student-level statewide assessment performance data for use in complia

## Tips For The User Interface

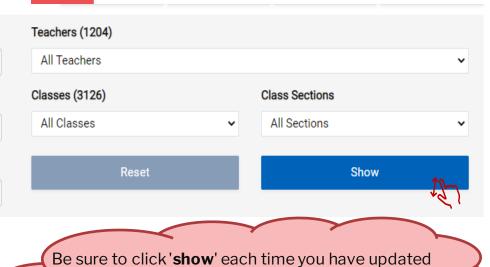

Be sure to click '**show**' each time you have updated your selection. Note: be sure to wait for the '**show**' button to turn blue before clicking to refresh

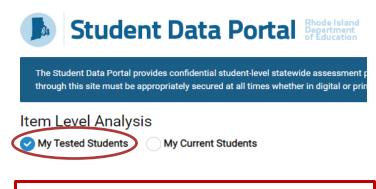

By clicking on 'My Tested Students' you will see data from the students that WERE in front of you and tested LAST YEAR.

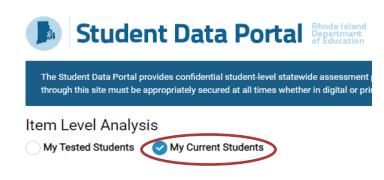

By clicking on 'My Current Students' you will see data from the students that are in front of you THIS YEAR and tested LAST YEAR.

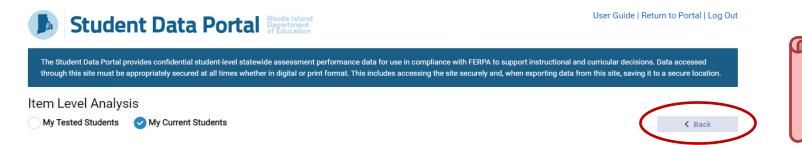

Be sure to use the '**Back**' button on the Data Portal application and not your browser for easier movement between screens.

## Looking At Your Data Overall:

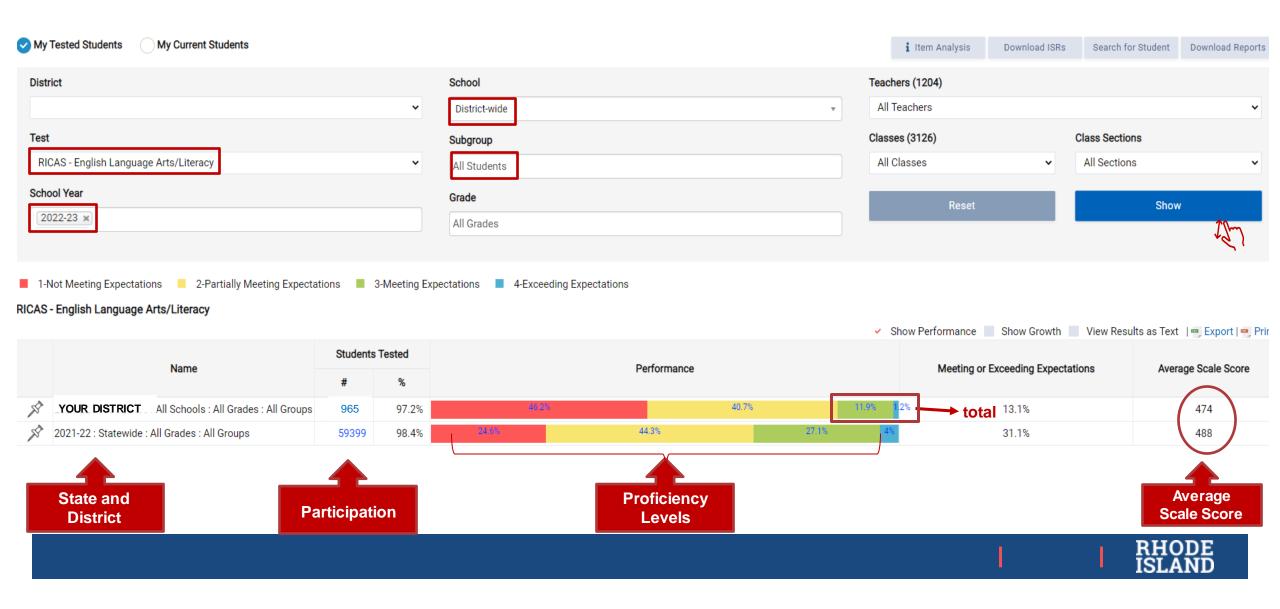

## Printing SAT/PSAT Individual Student Reports

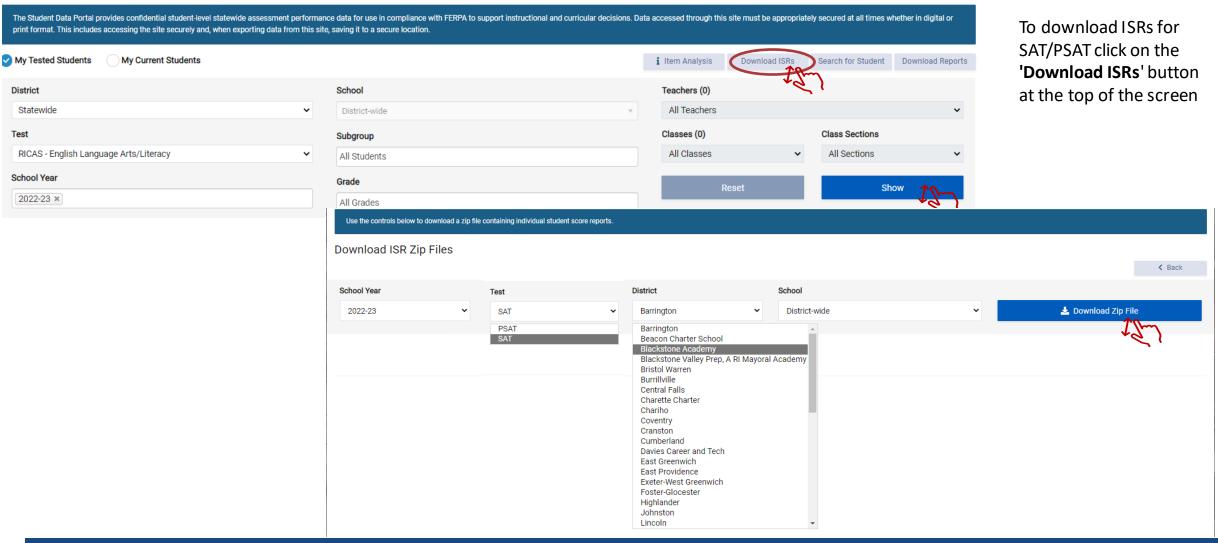

### Student Profile

To access the **Student Profile** page, use
the "Search for
Student" feature
OR click on the number
of students tested to
the left of the
proficiency graph.

Once in the drill down report, click on the student name or SASID.

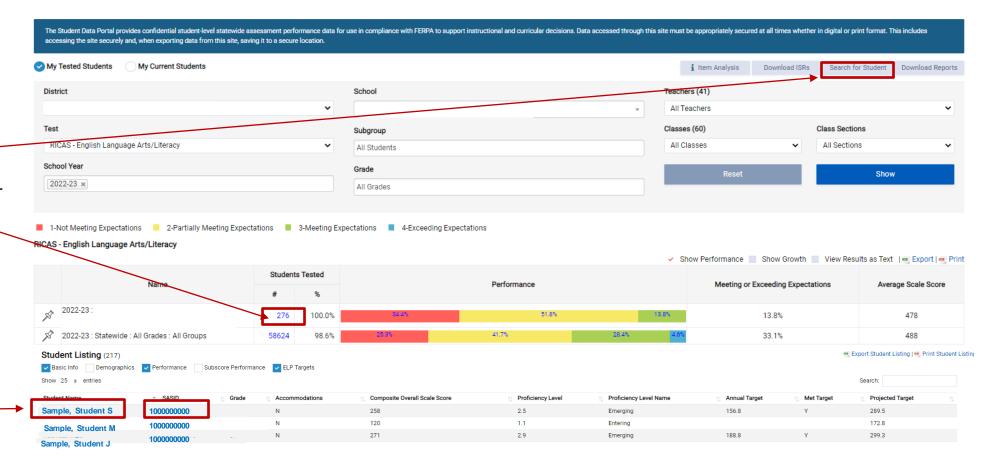

## Student Profile Page

The **Student Profile** page of the SDP includes longitudinal data for each student for the entirety of their enrollment in RI schools.

- Attendance data
- Enrollment History
- English Language Proficiency data and targets
- State Assessment data (SAT, PSAT, RICAS, NGSA, ACCESS and DLM (if applicable)

#### Student Profile

Generated on 10/6/2023 11:56:52 AM

Achievement Level Descriptors and Cut Scores [show/Hele]

RICAS - English Language Arts/Literacy 2021-22

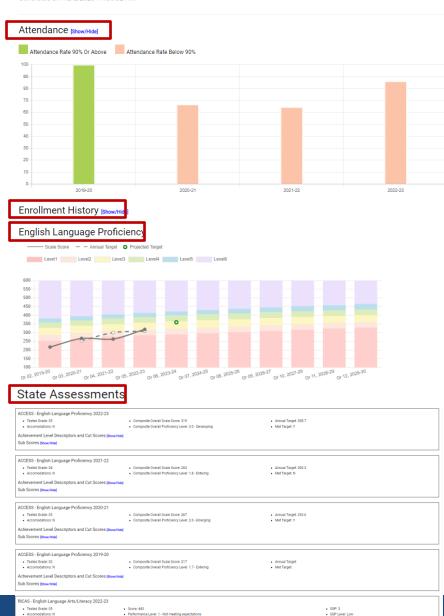

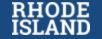

## **ELP Targets**

#### **NEW for 2023-24**

- The student profile, found in the SDP drill down report, will now include a preliminary visualization of individual ELP targets.
- For each year that a student takes the ACCESS assessment, their score is plotted on the ELP graph. This graph depicts the actual overall composite scale score, the annual scale score target for that year and the projected target for the following year.

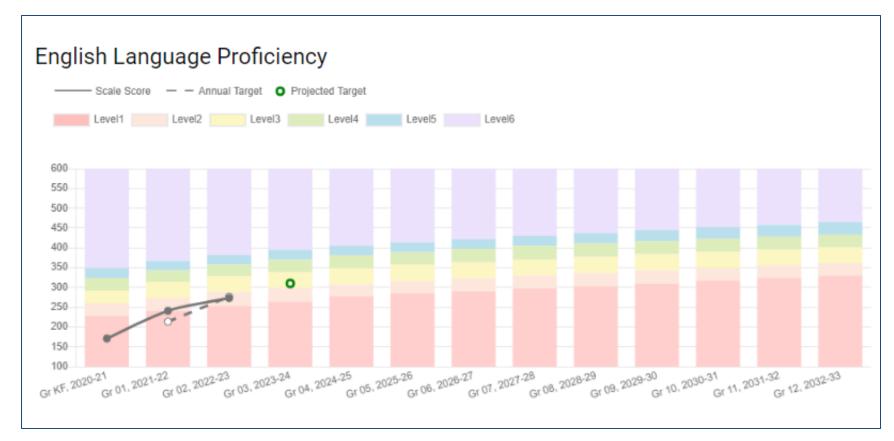

**Note**: A projected target is not set for students who have met the exit criteria of an overall composite performance level of 4.8.

Only RICAS item analysis is available in the SDP. To view item analysis for other assessments, such as NGSA or NAEP, you need to go to the individual testing portal (such as the NGSA Portal or the NAEP Questions Tool).

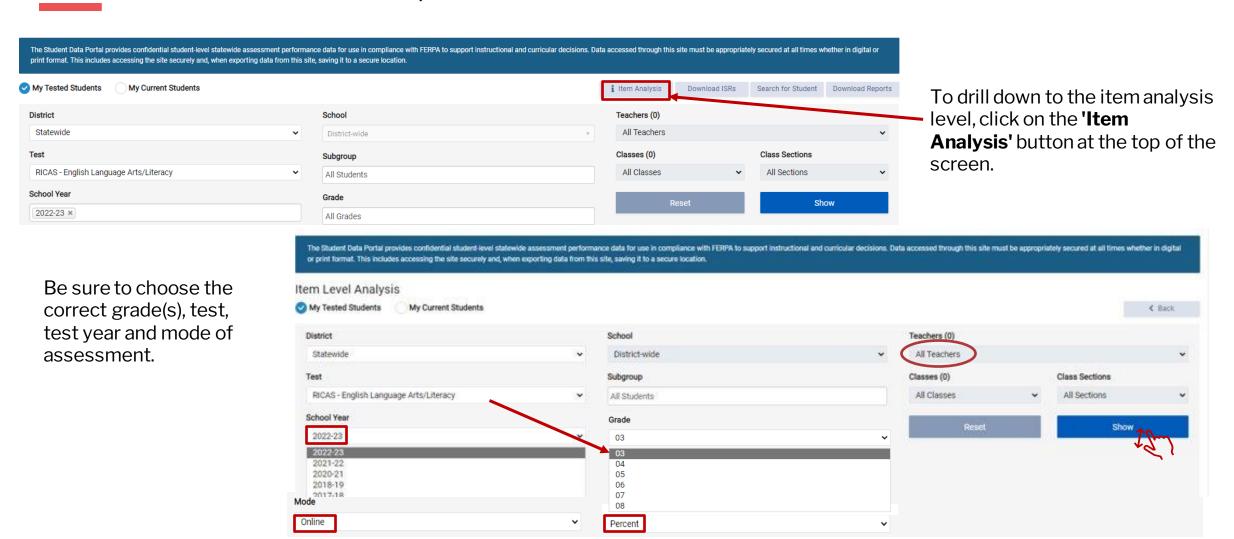

This page of the Rhode Island Public Assessment Data Portal includes the Item Level Analysis tool to assist schools and districts in utilizing the RICAS assessment data. After selecting an assessment, choose options from the various filters to customize the data displayed. All test items are displayed including ES (essay), CR (constructed response), SR (selected response), and SA (short answer). Please see the <u>Hem Analysis Guidance Document</u> for additional information.

#### Item Level Analysis

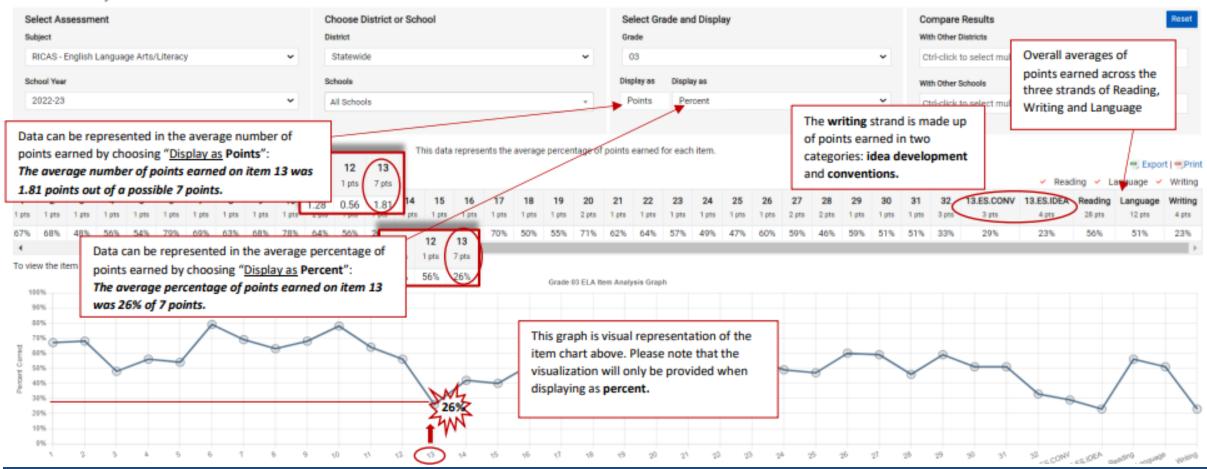

The item analysis tool will display each item on the chosen assessment and the **average** percentage, or number of points earned on that item across the state or district.

When looking at the **writing** strand in this visualization, it is important to note that the total number of possible points for **writing** comes from the student's idea development score. The written response item is scored on both idea development and conventions. The points earned in conventions are part of the **language** strand which includes both conventions and selected response items that align to language standards. See visual below:

|       |       |       |       |       |       |       |       |       |       |       |       |       |       |       |       |       |       |       |       |       |       |       |       |       |       |       |       |       |       |       |       |            |           |         | 7        | <b>A</b> |
|-------|-------|-------|-------|-------|-------|-------|-------|-------|-------|-------|-------|-------|-------|-------|-------|-------|-------|-------|-------|-------|-------|-------|-------|-------|-------|-------|-------|-------|-------|-------|-------|------------|-----------|---------|----------|----------|
| 1     | 2     | 3     | 4     | 5     | 6     | 7     | 8     | 9     | 10    | 11    | 12    | 13    | 14    | 15    | 16    | 17    | 18    | 19    | 20    | 21    | 22    | 23    | 24    | 25    | 26    | 27    | 28    | 29    | 30    | 31    | 32    | 13.ES.CONV | 3.ES.IDEA | Reading | Language | Writing  |
| 1 pts | 1 pts | 1 pts | 1 pts | 1 pts | 1 pts | 1 pts | 1 pts | 1 pts | 1 pts | 2 pts | 1 pts | 7 pts | 1 pts | 1 pts | 1 pts | 1 pts | 1 pts | 1 pts | 2 pts | 1 pts | 1 pts | 1 pts | 1 pts | 1 pts | 1 pts | 2 pts | 2 pts | 1 pts | 1 pts | 1 pts | 3 pts | 1 pts      | 4 pts     | 28 pts  | 12 pts   | 4 pts    |
| 67%   | 68%   | 48%   | 56%   | 54%   | 79%   | 69%   | 63%   | 68%   | 78%   | 64%   | 56%   | 26%   | 42%   | 40%   | 52%   | 70%   | 50%   | 55%   | 71%   | 62%   | 64%   | 57%   | 49%   | 47%   | 60%   | 59%   | 46%   | 59%   | 51%   | 51%   | 33%   | 29%        | 23%       | 56%     | 18       | 23%      |

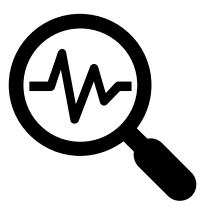

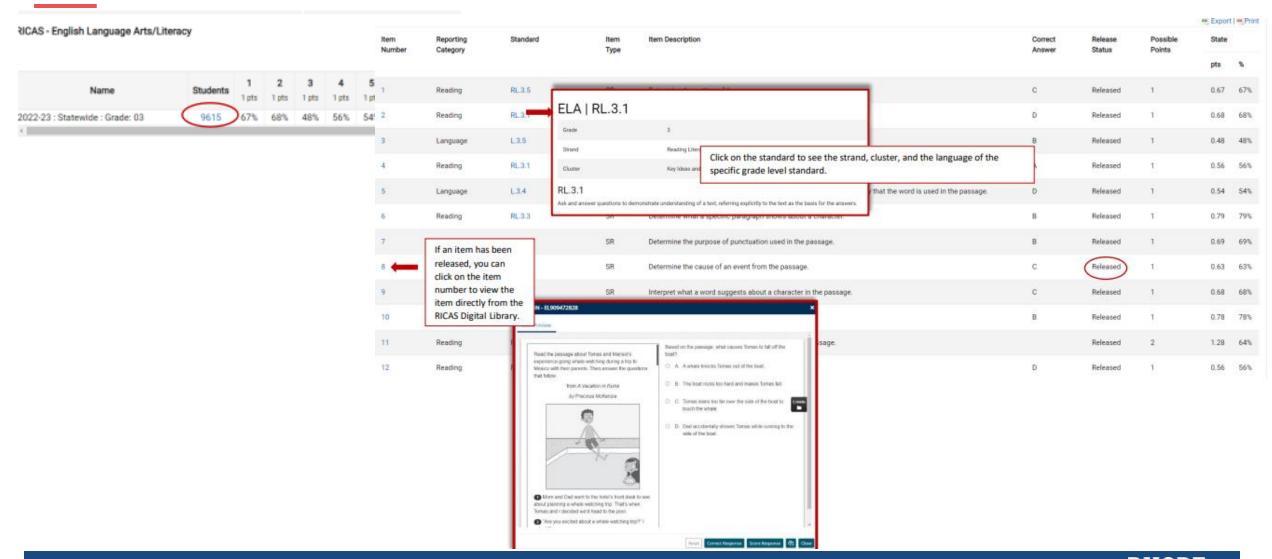

# Preparing for the 2023-24 State Assessments

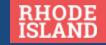

### Test Coordinator Handbook

Rhode Island State Assessment Program (RISAP) Test
Coordinator Information | RI Department of Education

#### Updated information on:

- State policies
- Procedures for preparation and administration
- Training materials
- Individual assessments
- Test Security
- Test Irregularities
- Medical Exemptions
- Monitoring

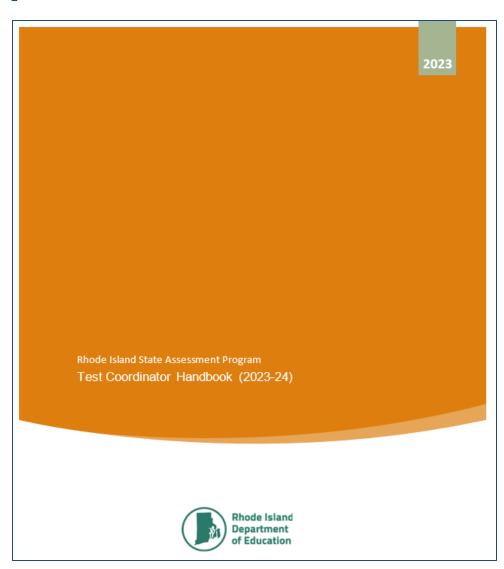

### **Upcoming Test Coordinator Trainings**

| Assessment/Title of Training                                                             | Dates/Times                                                                                                    | Registration Link                                                      |
|------------------------------------------------------------------------------------------|----------------------------------------------------------------------------------------------------|------------------------------------------------------------------------|
| • For district and school test coordinators                                              | November 1 (In person)  10:00am -12:00pm  1:00pm - 3:00pm  NOTE: A narrated presentation will also be posted at www.ride.ri.gov/assessment-training | https://www.eride.ri.gov/workshopreg/ViewWorkshop.aspx?workshopid=1917 |
| SAT and PSAT 10 SAT Tech Readiness: Understanding Bluebook • For technology coordinators | November 8 (webinar) • 9:30am - 11:30am                                                                                                    | https://register.gotowebinar.com/register/1718<br>317205068095317      |

## Individual Test Updates

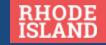

#### PSAT 10/SAT: Updates and Reminders

- RIDE will continue to register all students including outplaced, out of state, homebound/hospitalized, and homeschooled (if requested by parent) students for PSAT 10 and SAT.
- Students should be given all accommodations noted in their IEPs or 504s unless the student and/or parent are waiving the accommodation(s).
- SSD online will now automatically upload accommodations to TDTK (which is replacing TIDE).
- ALL accommodations need to be entered on time for them to be approved.
  - Digital test packages need to be provisioned into Bluebook.
    - Requesting accommodations last minute (2-4 days before the window closes) may result in test packages that are not provisioned in time for testing.
- New for 2024- Data Privacy Letters will no longer be shipped to schools and will need to printed and given to students and families.

### PSAT 10/SAT

#### Universal Tools Available to All Students

Some tools are available to all test takers and don't require accommodations:

- Zoom
- Color contrast
- Calculator (Desmos)
- Math Reference Sheet
- Annotator (highlighter and notepad)
- Mark for review
- Answer eliminator (Strikethrough)
- Question navigator (to quickly review and navigate to specific questions)
- Expand passage or item
- Student clock counts down time left for each section and gives a 5-minute warning

### PSAT 10/SAT: Accommodations Changes

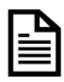

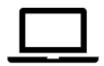

College Board Approved
Accommodation in SSD Online

**Human Reader** 

Pre-Recorded Audio/MP3

Braille with Raised Line Drawings

Human Writer/Scribe

Writer/Scribe

Large Print Test Book/Answer Sheet

AT Magnifier

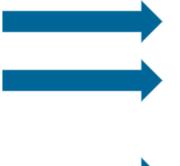

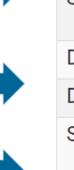

Digital Accommodation

Screen Reader (Text to Speech)

Screen Reader/Refreshable Braille Display

Screen Reader/Refreshable Braille Display

Dictation

Dictation (Speech to Text)

Screen Zoom

Screen Zoom

### PSAT 10/SAT: Extended Time

| Digital Exam                                            | Test Time          | Total Time (Test Time + Breaks) |
|---------------------------------------------------------|--------------------|---------------------------------|
| Standard Time                                           | 2 Hours 14 Minutes | 2 Hours 14 Minutes              |
| Time and One-Half for Entire Test<br>(Reading and Math) | 3 Hours 21 Minutes | 3 Hours 41 Minutes              |
| Time and One-Half (Math Only)                           | 2 Hours 49 Minutes | *3 Hours 9 Minutes              |
| Double Time (Reading Only)                              | 4 Hours 28 Minutes | 4 Hours 48 Minutes              |
| Double Time (Math Only)                                 | 3 Hours 24 Minutes | *3 Hours 44 Minutes             |

| Linear Paper Exam                                       | Test Time          | Total Time (Test Time + Breaks) |  |  |  |
|---------------------------------------------------------|--------------------|---------------------------------|--|--|--|
| Standard Time                                           | 2 Hours 44 Minutes | 2 Hours 54 Minutes              |  |  |  |
| Time and One-Half for Entire Test<br>(Reading and Math) | 4 Hours 6 Minutes  | 4 Hours 26 Minutes              |  |  |  |
| Time and One-Half (Math Only)                           | 3 Hours 27 Minutes | 3 Hours 47 Minutes              |  |  |  |
| Double Time (Reading Only)                              | 5 Hours 28 Minutes | 5 Hours 48 Minutes              |  |  |  |
| Double Time (Math Only)                                 | 4 Hours 10 Minutes | 5 Hours 48 Minutes              |  |  |  |

### PSAT 10/SAT: Paper Testing

- The only students who will be taking paper tests are those who have paper testing as an accommodation in their IEP.
- This accommodation will need to be entered into SSD online as early as possible to ensure paper tests are available and on time for testing
- Paper test will be the linear test.
- Students will write their answers in their test booklet and then test coordinator will enter all student answers into Bluebook (like the NGSA paper test).
  - Once the test coordinator has recorded all answers in Bluebook, the tests will be returned using the return envelope provided by College Board.

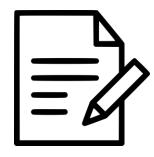

## **NAEP**

- Districts and schools selected for NAEP 2024 have been notified.
- New for 2024! NAEP AMS system
- Principals
  - Should have registered by October 13
  - Invited their selected School Coordinator
  - Selected an On-site Technology Coordinator
- School Coordinators
  - should register by October 20
  - log in to review school and grade information
  - contact Jackie Branco with date changes or questions
- RIDE will import student lists once all Principals and School Coordinators are registered.

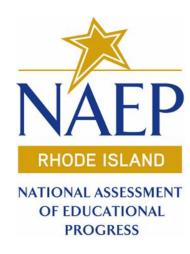

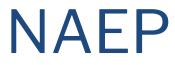

#### To Activate your NAEP AMS Account

- Look for the activation email from <u>donotreply-naep@westatstudies.com</u>
  - Click on the "Activate AMS Account" button
  - Create password & security image
  - Click "create my account"

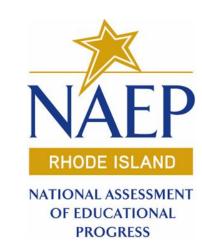

#### To Log in to your AMS Account

- Go to <a href="https://ams.westatstudies.com">https://ams.westatstudies.com</a>
- Input your email and password and security image selected during account registration
- Click "Log in"

#### **ACCESS & Alternate ACCESS: Getting Started**

WIDA Home Page: <a href="https://wida.wisc.edu/">https://wida.wisc.edu/</a>

| Testing Dates    |                                                                      |                   |
|------------------|----------------------------------------------------------------------|-------------------|
| 11/30/23-3/1/24  | WIDA AMS Test Setup Available for Registrations                      |                   |
| 12/20/23         | Districts Receive Test Materials                                     |                   |
| 12/20/23-2/23/24 | Additional Test Material Ordering Window in WIDA AMS                 |                   |
| 1/8/24-3/1/24    | Test Window                                                          |                   |
| 3/8/24           | Deadline for Shipping Completed Test Materials to DRC                |                   |
| 4/29/24          | Reports and Data Files Available - Online in WIDA AMS                |                   |
| 5/17/24          | Reports Available in District - Printed                              |                   |
| 9/16/24          | Alternate ACCESS Reports and Data Files Available - Onli<br>WIDA AMS | ine in<br>Require |
| 10/2/24          | Alternate ACCESS Reports Available in District - Printed             | Cook alow f       |

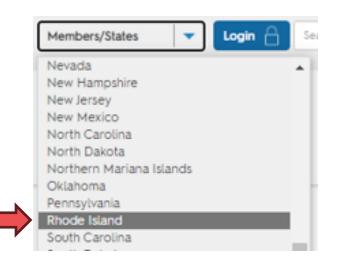

Requirements and Resources

See below for state-specific information and resources related to ELL assessment, including your state's ACCESS for ELLs Checklist, where you can find each step in the ACCESS testing process from beginning to end.

ACCESS for ELLs Online Checklist

ACCESS for ELLs Paper Checklist

### ACCESS Online & Paper Checklists

- ✓ Download ACCESS Online & Paper Checklists
- ✓ Review DTC "Before Testing" Tasks
- ✓ Review Accessibility & Accommodations Manual

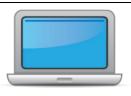

## RHODE ISLAND ACCESS for ELLs Online Checklist 2023-2024

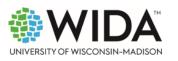

This state checklist is a guide for personnel involved in administering ACCESS for ELLs Online, and includes unique steps related to Kindergarten and Alternate ACCESS assessments. The checklist highlights all tasks that need to be completed before, during, and after testing within a school or district and uses color to indicate who typically completes those tasks in your state. This checklist has been customized for your state. The state-specific clarification column contains guidance that your state education agency expects you to follow as you prepare for and administer the test.

|                       | Si                                      | tate-specific information                                       |  |  |  |  |  |  |
|-----------------------|-----------------------------------------|-----------------------------------------------------------------|--|--|--|--|--|--|
| Test delivery mode    | Online                                  | Testing Window   Mon 1/8/24 - Fri 3/1/24                        |  |  |  |  |  |  |
| WIDA member page      | wida.wisc.edu/memberships/consortium/ri |                                                                 |  |  |  |  |  |  |
| Online Resources      |                                         |                                                                 |  |  |  |  |  |  |
| Training Courses (log | in to Secure Portal required)           | ACCESS for ELLs Interpretive Guide for Score Reports            |  |  |  |  |  |  |
| • Online ACCESS for E | ELLs: Administration                    | Alternate ACCESS for ELLs Interpretive Guide for Score Reports  |  |  |  |  |  |  |
| WIDA Alternate AC     | CESS: Administration and Scoring        | Technology Resources                                            |  |  |  |  |  |  |
| • Kindergarten ACCE   | SS for ELLs: Administration and Scoring | Accessibility and Accommodations Resources                      |  |  |  |  |  |  |
|                       |                                         | Q&A Webinar Links and Recordings                                |  |  |  |  |  |  |
| Course Resources:     |                                         |                                                                 |  |  |  |  |  |  |
| • ACCESS Online, Kind | dergarten ACCESS, Alternate ACCESS      | For more state-specific resources, visit your WIDA member page. |  |  |  |  |  |  |
|                       |                                         | Checklist Key                                                   |  |  |  |  |  |  |
|                       |                                         | Kindergarten Applies to Kindergarten ACCESS only                |  |  |  |  |  |  |
| District Test Coor    | dinator (DTC) task                      | Alternate Applies to Alternate ACCESS only                      |  |  |  |  |  |  |
| School Test Coord     | dinator (STC) task                      | Applies to Alternate Addeds only                                |  |  |  |  |  |  |
| Test Administrato     | or (TA) task                            |                                                                 |  |  |  |  |  |  |
|                       |                                         |                                                                 |  |  |  |  |  |  |

#### WIDA Alternate ACCESS

#### What's new?

- Name change: No longer called "Alternate ACCESS for ELLs"
- Redesign:
  - Incorporates the WIDA ELD Standards Framework, 2020 Edition
  - Covers kindergarten, which is part of the new K-2 grade-level cluster
  - Includes brand-new test content and a new test item type
  - Contains an Individual Characteristics Questionnaire (ICQ)
- Alternate PLDs: The new <u>Alternate Proficiency Level Descriptors</u> are an extension of the PLDs found in the WIDA English Language Development (ELD) Standards, 2020 Edition, and describe the continuum of language development.
- Reporting timeline: As with any new assessment, the scores for the WIDA Alternate ACCESS will be delayed due
  to the need to establish cutscores after the first operational administration.

### MLL Census Tasks

- ✓ Review MLL Census by November 1: RIDE will order test materials for all schools and districts in RI using data in MLL Census
- ✓ **Section 1:** (populated nightly from your Student Information System to RIDE)
  - ✓ Name
  - **✓** DOB
  - ✓ Grade

| ECTION 1: Demographic Data (this information is updated by RIDE weekly based on your district's reported data) |               |            |                               |                |                                           |  |  |
|----------------------------------------------------------------------------------------------------|---------------|------------|-------------------------------|----------------|-------------------------------------------|--|--|
| First Name                                                                                                    |               | Last Name  |                               | Middle Initial |                                           |  |  |
| X                                                                                                    |               | Y          |                               |                |                                           |  |  |
| Date of B                                                                                                    | Date of Birth |            | Gender                        |                | Grade                                     |  |  |
| 04/08/20                                                                                                    | 14            | F          |                               | 01             |                                           |  |  |
| Hispanic                                                                                                    | Native        | Asian      | Black                         | White          | Pacific                                   |  |  |
| N                                                                                                    | N             | Y N        |                               | N              | N                                         |  |  |
| Immigra                                                                                                    | Immigrant     |            | Date 1st Enrolled in District |                | Date 1st Enrolled in Any RI Public School |  |  |
| No                                                                                                    |               | 09/10/2017 |                               | 09/10/2017     |                                           |  |  |

#### ✓ Section 3A:

- ✓ New: Alternate ACCESS flag will be pulled nightly from the IEP Census (Assessment = "3-Alternate Assessment")
- ✓ Pre-Order Accommodations: Braille, Large Print, Paper or None
- ✓ Tier: A, BC or None (only needed if pre-order accommodation selected)

| CTION 3a: ACCESS Testing                         | Des Onders Assessed at the Control of the Control of the Control o | T:   |
|--------------------------------------------------|----------------------------------------------------------------------------------------------------|------|
| Alternate ACCESS (this field is updated nightly) | Pre-Order: Accomodations (Braille, Large Print or Paper)                                                                                                    | Tier |
| NO                                               | None                                                                                                    |      |

### MLL Census Tasks

- ✓ Section 5: for students who exited services last year, update:
  - √ 2022-23 service line: Reason = "Exited Program"
  - ✓ 2023-24 service line: Model = "MONITOR1"

#### **SECTION 5: Service & Monitoring**

| School Year | Model                                   | Start Date | End Date  | Reason            | action |
|-------------|-----------------------------------------|------------|-----------|-------------------|--------|
| 2023-24     | MONITOR1                                | 8/30/2023  |           |                   |        |
| 2022-23     | COLLABORATIVE ESL & GENERAL INSTRUCTION | 8/31/2022  | 6/30/2023 | Exited Program    |        |
| 2021-22     | COLLABORATIVE ESL & GENERAL INSTRUCTION | 5/9/2022   | 6/30/2022 | School Year Ended |        |

#### Maintenance Reports:

✓ Resolve any maintenance report issues

#### **✓ MLL** or IEP Census questions?

✓ Please contact Michael Clarke @ Michael.Clarke@ride.ri.gov or Cassandra Soares @ cassandra.soares@ride.ri.gov

### **DLM: Revised Alternate Assessment Criteria**

www.ride.ri.gov/dlm (click on the **Eligibility** tab) to access revised criteria document and view the recorded presentation.

|                                                                                                    | OCTOBER                                                                                        | NOVEMBER                                                              | DECEMBER                              | JAN. 2024          | FEBRUARY              | MARCH                                   |
|----------------------------------------------------------------------------------------------------|------------------------------------------------------------------------------------------------|-----------------------------------------------------------------------|---------------------------------------|--------------------|-----------------------|-----------------------------------------|
| Canvas Accounts                                                                                            | Oct. 13: LEA list of educators who must be trained sent to: alternate.assessm ent@ride.ri.gov. |                                                                       |                                       |                    |                       |                                         |
| District Planning Time                                                                                     | and identify local p                                                                           | o develop training plans colicies and procedures that beed to change. |                                       |                    |                       |                                         |
|                                                                                                    |                                                                                                |                                                                       | Alternate                             | Assessment Eligibi | ility Training Course | e available.                            |
| Training Course                                                                                            |                                                                                                |                                                                       | Dec. 18:<br>Training course<br>opens. |                    |                       | March 29:<br>Training course<br>closed. |
| Technical Assistance Webinars: Registration: https://register.gotowebinar.com/register/6346042899943732316 |                                                                                                | Nov. 29: (2-3PM)                                                      | Dec. 27 (2-3PM)                       | Jan. 31 (2-3PM)    | Feb. 29 (2-3PM)       | March 27<br>(2-3PM)                     |
| Statewide Implementation<br>Begins                                                                         |                                                                                                |                                                                       |                                       |                    |                       | March 29                                |

# NGSA Cognitive Labs (Cog Labs)

 RIDE is working with Cambium (our science test vendor) to conduct cog labs for students with disabilities and multi-lingual learners to determine if the accommodations and the test items are accessible to these populations of students.

#### DETAILS:

- Twelve (12) students with disabilities and twelve (12) English language learners. Twenty-four (24) students across the state, not per school.
- Elementary and Middle schools. Only students in tested grades: grade 5 and grade 8.
- When the cog labs would be conducted depends on the school's calendar.
- One interviewer and one observer from Cambium would conduct the cog labs in person.
- Schools would be responsible for ensuring the student is available on the date/time of the cog lab and for providing space for the cog lab to be conducted.
- School staff can be present during the cog lab, depending on student need.

# NGSA Cognitive Labs (Cog Labs)

#### DETAILS, continued:

- Students will respond to one stand-alone question and two clusters. Student work is not scored.
- Cog labs should take about 60-minutes per student.
- Students should have sufficient English language skills to be able to actively participate in the cog lab.
- Students with disabilities must have an IEP and score at the *partially meeting expectations* level or higher on RICAS ELA and be able to actively participate in the cog lab.
- Students will receive a \$25 gift card.
- Please reach out to Heather Heineke (401-222-8493 or <a href="heather.Heineke@ride.ri.gov">heather.Heineke@ride.ri.gov</a>) if your school or district would consider participating.

# Reference Information

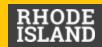

### State Assessments by Grade Level

|                 | Alternat              | Alternate Assessments |         |                 | General Education Assessments |            |            |            |          |
|-----------------|-----------------------|-----------------------|---------|-----------------|-------------------------------|------------|------------|------------|----------|
| Grade<br>Tested | WIDA Alternate ACCESS | DLM                   | DLM     | ACCESS for ELLs | NGSA                          | RICAS      | PSAT™10    | SAT        | NAEP     |
|                 | ELP                   | ELA & Math            | Science | ELP             | Science                       | ELA & Math | ELA & Math | ELA & Math |          |
| K               | K                     |                       |         | K               |                               |            |            |            |          |
| 1               | 1                     |                       |         | 1               |                               |            |            |            |          |
| 2               | 2                     |                       |         | 2               |                               |            |            |            |          |
| 3               | 3                     | 3                     |         | 3               |                               | 3          |            |            |          |
| 4               | 4                     | 4                     |         | 4               |                               | 4          |            |            | 4        |
| 5               | 5                     | 5                     | 5       | 5               | 5                             | 5          |            |            |          |
| 6               | 6                     | 6                     |         | 6               |                               | 6          |            |            |          |
| 7               | 7                     | 7                     |         | 7               |                               | 7          |            |            |          |
| 8               | 8                     | 8                     | 8       | 8               | 8                             | 8          |            |            | 8        |
| 9               | 9                     |                       |         | 9               |                               |            |            |            |          |
| 10              | 10                    |                       |         | 10              |                               |            | 10         |            | (Age 15) |
| 11              | 11                    | 11                    | 11      | 11              | 11                            |            |            | 11         |          |
| 12              | 12                    |                       |         | 12              |                               |            |            |            | 12       |

### 2023-2024 State Assessment Calendar: Elementary & Middle School

State testing windows are posted at <a href="www.ride.ri.gov/Assessment-Schedules">www.ride.ri.gov/Assessment-Schedules</a>

| Test                  | Content Area(s)      | Grades          | Primary Test Window       | Makeup Test Window        |
|-----------------------|----------------------|-----------------|---------------------------|---------------------------|
| ACCESS for ELLs       | ELP                  | K-12            | Jan. 8 – Feb. 16, 2024    | Feb. 19 – March 1, 2024   |
| WIDA Alternate ACCESS | ELP                  | K-12            | Jan. 8 – Feb. 16, 2024    | Feb. 19 – March 1, 2024   |
| RICAS                 | ELA                  | 3-8             | March 25 – April 19, 2024 | April 22 – April 26, 2024 |
|                       | Math                 | 3-8             | April 22 – May 17, 2024   | May 20 – May 24, 2024     |
| DLM                   | ELA, Math<br>Science | 3-8<br>5, 8, 11 | April 1 – May 31, 2024    | N/A                       |
| NGSA                  | Science              | 5, 8, 11        | May 1 – 19, 2024          | May 22 – 31, 2024         |
| NAEP                  | See following slides |                 |                           |                           |

### 2023-2024 State Assessment Calendar: High School

State testing windows are posted at <a href="www.ride.ri.gov/Assessment-Schedules">www.ride.ri.gov/Assessment-Schedules</a>

| Test                  | Content Area(s)      | Grades              | Primary Test Window    | Makeup Test Window      |
|-----------------------|----------------------|---------------------|------------------------|-------------------------|
| ACCESS for ELLs       | ELP                  | K-12                | Jan. 8 – Feb. 16, 2024 | Feb. 19 – March 1, 2024 |
| WIDA Alternate ACCESS | ELP                  | K-12                | Jan. 8 – Feb. 16, 2024 | Feb. 19 – March 1, 2024 |
| DLM                   | ELA, Math<br>Science | 3-8, 11<br>5, 8, 11 | April 1 – May 31, 2024 | N/A                     |
| PSAT10                | Reading, Math        | 10                  | April 1-April 12, 2024 | April 22-April 26, 2024 |
| RI SAT School Day*    | Reading, Math        | 11                  | April 1-April 12, 2024 | April 22-April 26, 2024 |
| NGSA                  | Science              | 5, 8, 11            | May 1-May 19, 2024     | May 22-May 31, 2024     |

### 2023-2024 State Assessment Calendar: NAEP

State testing windows are posted at <a href="www.ride.ri.gov/Assessment-Schedules">www.ride.ri.gov/Assessment-Schedules</a>

| Test            | Content Area(s)        | Grades/Ages           | Test Window Opens | Test Window Closes |
|-----------------|------------------------|-----------------------|-------------------|--------------------|
| NAEP Pilot      | reading, math          | 4,8                   | January 29, 2024  | March 8, 2024      |
| NAEP 2024       | reading, math          | 4,8,12                | January 29, 2024  | March 8, 2024      |
| NAEP 2024       | science                | 8                     | January 29, 2024  | March 8, 2024      |
| PISA Field Test | reading, math, science | 15-yr-old<br>students | March 2024        | April 2024         |
| TALIS 2024      | principals and te      | achers                | Sprin             | g 2024             |

- Not all schools will be selected for every test. More information will be available at the beginning of the school year.
- PISA: Program for International Student Assessment
- TALIS: Teaching and Learning International Survey
- NAEP National Assessment of Educational Progress

## Best Practices for Selecting Your Testing Windows

- 1. Determine how many staff you will need before selecting your testing window.
- 2. Use as much of the state testing window as possible. Even if your school testing window is over, if you're within the state assessment window, you can continue testing.
- Plan to test 100% of students in each content area.
- 4. Start as early in the state primary testing window as possible.
- 5. Adhere to the state testing window for make-up testing.

# Primary RIDE Website Resources

These websites are referenced the most in our state assessment guidance materials

| Webpage Name                          | Contents                                                                                                    | Link                                      |
|---------------------------------------|----------------------------------------------------------------------------------------------------|-------------------------------------------|
| RISAP Test Coordinator<br>Information | Updates, memo archives, monthly webinar registration link and recording/presentation archive, help desk and general RISAP info | https://ride.ri.gov/TC                    |
| Assessment Schedules                  | State testing windows for all assessments                                                                                      | www.ride.ri.gov/assessment-schedules      |
| Assessment Manuals & Materials        | Manuals, guides, and links to assessment websites to support administration                                                    | https://ride.ri.gov/assessment-manuals    |
| Statewide Assessment Training         | Training requirements and resources for test coordinators and test administrators, training calendar                           | www.ride.ri.gov/Assessment-Training       |
| Assessment Accommodations             | Accommodations and Accessibility Features Manual, assessment-specific resources                                                | www.ride.ri.gov/Accommodations            |
| Assessment Exemptions                 | Information about medical exemptions                                                                                           | www.ride.ri.gov/assessment-<br>exemptions |
| Assessment Results                    | Assessment reporting website resources and archive                                                                             | www.ride.ri.gov/Assessment-Results        |
| Released Items / Practice Tests       | Released items, practice tests, and other resources                                                                            | www.ride.ri.gov/Released-Items            |

### Assessment Office Resources

- Assessment Mailbox: <u>assessment@ride.ri.gov</u>
- Alternate Assessment mailbox: alternate.assessment@ride.ri.gov
- Assessment Resources: <u>www.ride.ri.gov/TC</u>
  - Manuals: <u>www.ride.ri.gov/assessment-manuals</u>
  - Training: <a href="https://www.ride.ri.gov/assessment-training">www.ride.ri.gov/assessment-training</a>
  - Accommodations: <u>www.ride.ri.gov/accommodations</u>
- Assessment Data Portal:
  - Public Site: <a href="https://www3.ride.ri.gov/ADP">https://www3.ride.ri.gov/ADP</a>
  - Confidential Site: https://portal.ride.ri.gov/Account/Login

- Ana Karantonis (ACCESS for ELLs, psychometrics)
  - O 401-222-8940
  - O Ana.Karantonis@ride.ri.gov
- Heather Heineke (DLM, NGSA)
  - O 401-222-8493
  - O <u>Heather.Heineke@ride.ri.gov</u>
- Tricia Bowler (RICAS, PSAT 10, SAT)
  - O 401-222-8478
  - O <u>Tricia.Bowler@ride.ri.gov</u>
- Jackie Branco (NAEP, accommodations)
  - O 401-222-4685
  - O <u>Jacqueline.Branco@ride.ri.gov</u>
- Robyn Augustus (medical exemptions, data support/analysis)
  - O 401-222-8944
  - O Robyn.Augustus@ride.ri.gov
- Phyllis Lynch (Director of Office of Assessment)
  - O 401-222-4693
  - O Phyllis.Lynch@ride.ri.gov